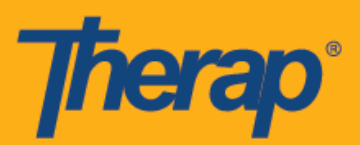

**IVR** 설정 구성

에이전시는 IVR 모듈을 활성화해야 합니다. 자세한 정보는 해당 지역의 Therap 영업 담당자에게 문의하십시오.

사용자가 전화를 통해 예약된 구간을 체크인 및 체크아웃하여 전자식 방문 검증을 수행할 수 있도록 대화식 음성 응답**(VR)** 기능이 생성됩니다. Therap 관리자가 서비스 제공자의 IVR을 활성화하면 각 사용자는 자신의 **IVR** 설정**(IVR Settings)**을 구성해야 합니다.

1. 설정 탭에서 IVR 설정(IVR Settings) 옵션 옆의 구성**(Configure)** 링크를 클릭합니다.

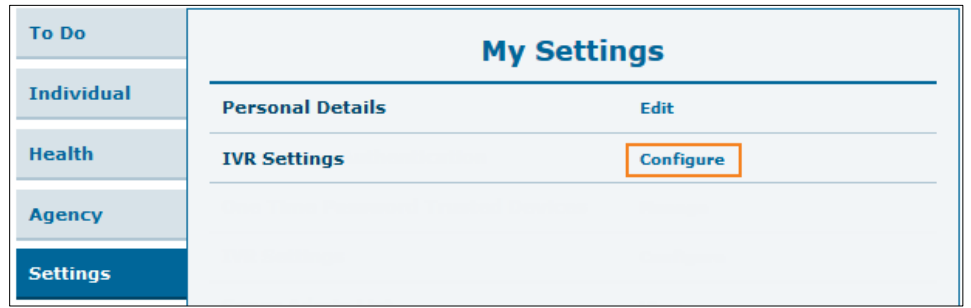

2. 암호를 입력하고 검증**(Verify)** 버튼을 클릭합니다.

미국 투자 #88197878 #873925 #8739253, #8739253, #8739257, #8615794, #8615790, #9794257, #10586290, #105861103<br>-

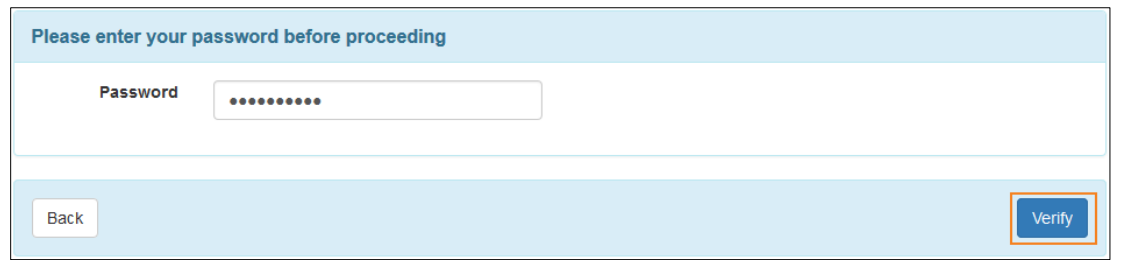

3. 'IVR 설정(IVR Settings)' 페이지에서 사용자 이름(User Name) 필드는 자동으로 사용자 이름으로 채워집니다. IVR 사용자 ID(IVR User ID)로 일련의 번호가 자동으로 생성됩니다. 사용자는 새로운 PIN(New PIN) 및 새로운 PIN 확인(Confirm New PIN) 필드에 정보를 입력해야 합니다. PIN은 사용자가 생성한 여섯 자리 숫자로 구성되어야 합니다. 이 PIN

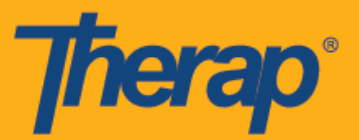

코드는 IVR을 사용하는 구간에서 체크인 및 체크아웃할 때마다 입력해야 합니다. 설정을 저장하려면 저장**(Save)** 버튼을 클릭합니다.

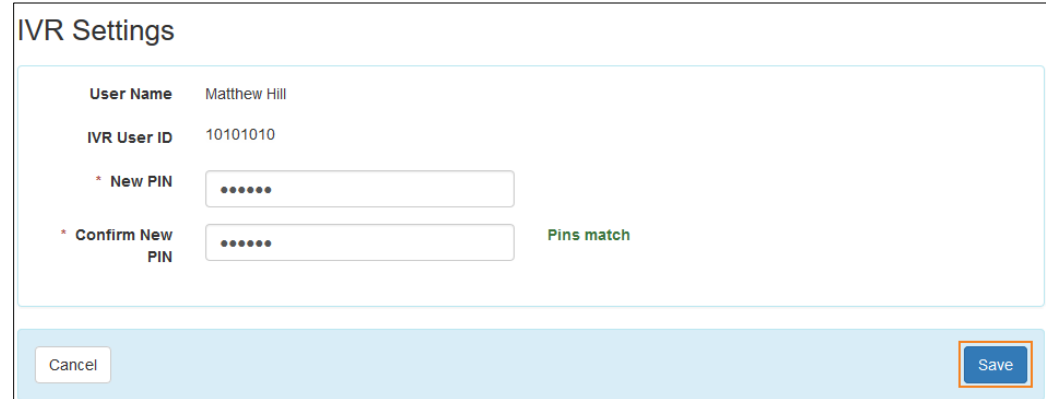

4. 설정이 성공적으로 저장되었으면 확인 메시지가 표시됩니다.

IVR Settings has been successfully saved

미국 투자 #88197878 #873925 #8739253, #8739253, #8739257, #8615794, #8615790, #9794257, #10586290, #105861103<br>-